## **Flowcode Failed to transfer HEX file to PPP [INSTALLDIR] - Flowcode v4 v5**

## **Failed to transfer HEX file to PPP**

On some computers the programmer location is not filled in by the installer. The exact cause of this is unknown, but is under investigation. However this affects a small number of computers and the fix is very simple.

The error message you may get it this problem occurs is.

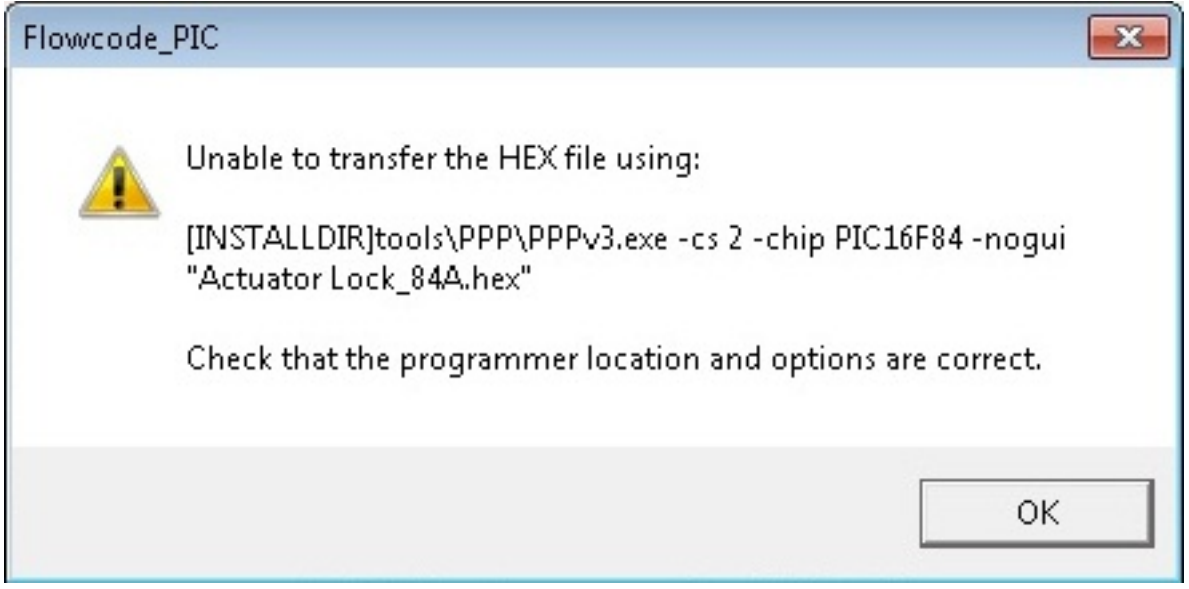

This problem will occur when you try and send a program to the chip.

To fix this, all you need to do is navigate to the menu at the top of Flowcode and click on Chip >> Compiler Options.

This will take you to the compiler options where the locations of the compiler/programmer etc are defined. If you are having the above error then your compiler options will look similar to this.

## **Flowcode**

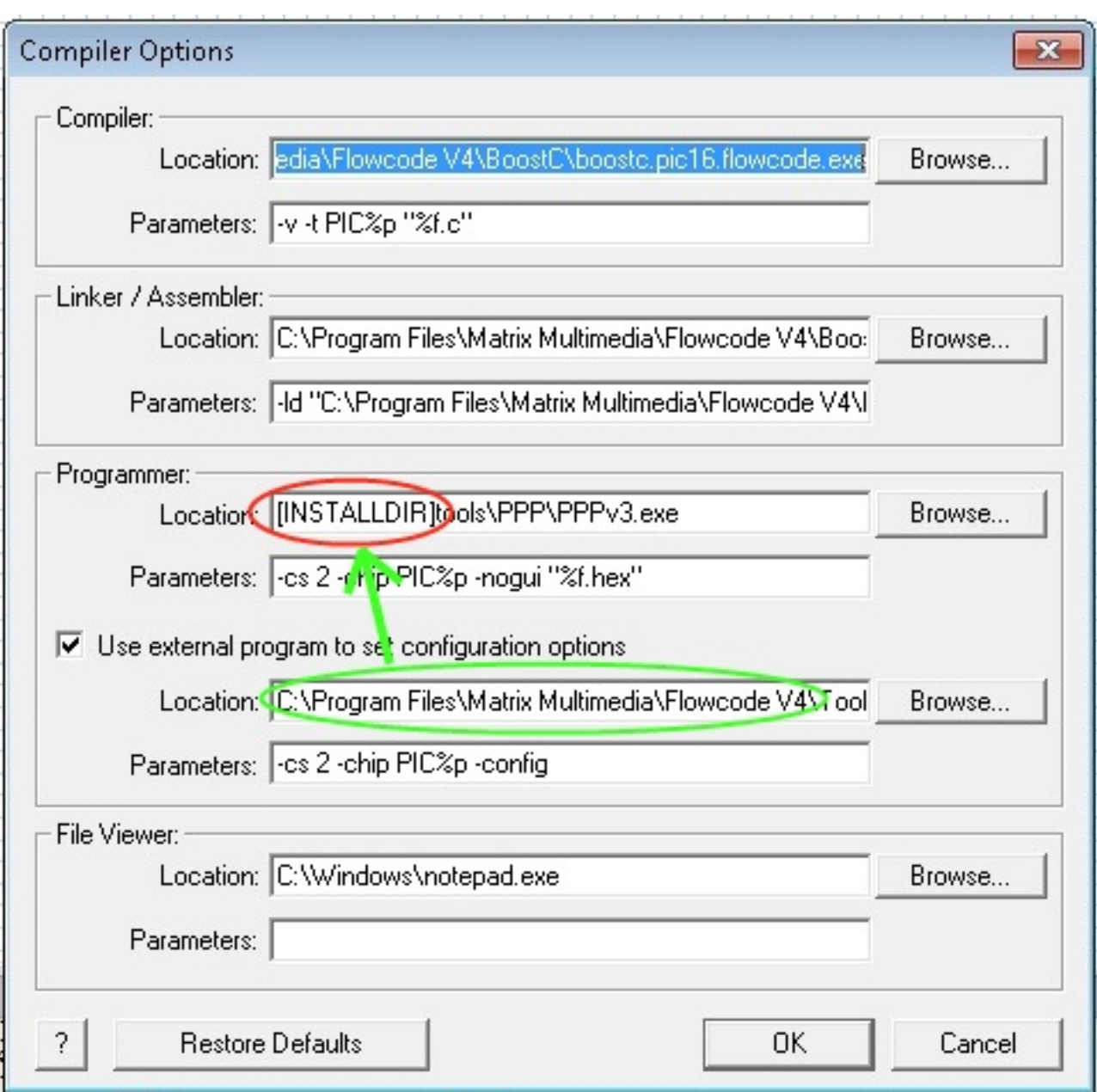

**\*\*\*NOTE\*\*\*** For 64bit computers the default location for Flowcode install is slightly different, "**C:\Program Files (x86)\Matrix Multimedia\Flowcode V4\**"

The Red circle shows where the error is occurring, where it says **[INSTALLDIR]** there should be a file path which is exactly the same as the Green circle.

All you need to do is copy and paste the file path circled in Green, then delete the **[INSTALLDIR]** part and paste in what was in the Green circle.

This should solve your problem.

Unique solution ID: #1045 Author: DavidA Last update: 2015-03-31 16:05

Page 2 / 2

**(c) 2024 DavidA <davida@matrixtechnologysolutions.uk> | 2024-07-05 22:20**

[URL: https://www.matrixtsl.com/faq/index.php?action=artikel&cat=1&id=46&artlang=en](https://www.matrixtsl.com/faq/index.php?action=artikel&cat=1&id=46&artlang=en)